- -Make sure you are in Firefox, not Chrome
- -Choose your students from PowerSchool
- -Click Message Sender (Under Functions on First Page)

## **New Broadcast**

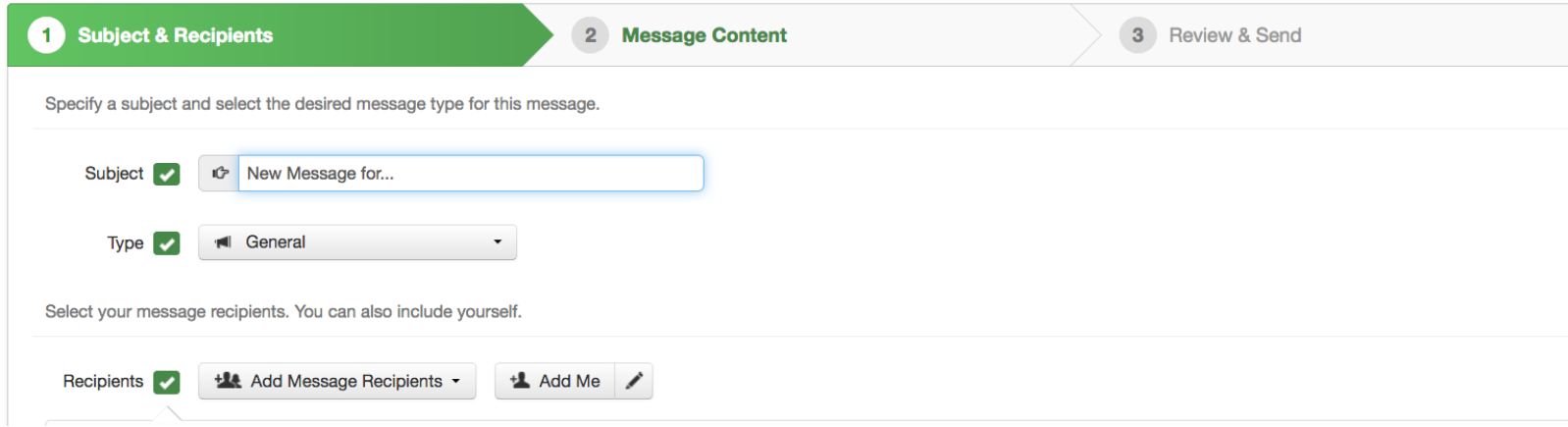

This will be your screen. Subject will be your email subject line. Use General for everything except extreme emergencies. I always Add Me so that I get a copy of what I am sending.

Now for the bottom of the screen: Pull down Contacts & Guardians:

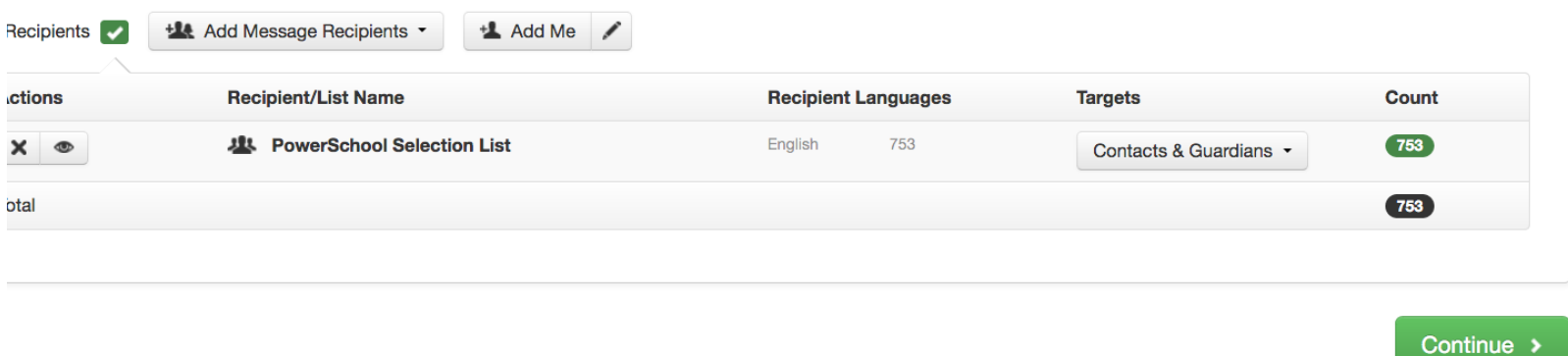

This will open this screen. You only want to send to Guardians, the only time you would send to both would be in an extreme emergency….think evacuation and the kids need picked up from an alternate site. When it opens up, you want to make sure that Primary Guardians is the only one checked. This will send emails to every student in Contacts that has a checkmark next to Lives with or Custody.

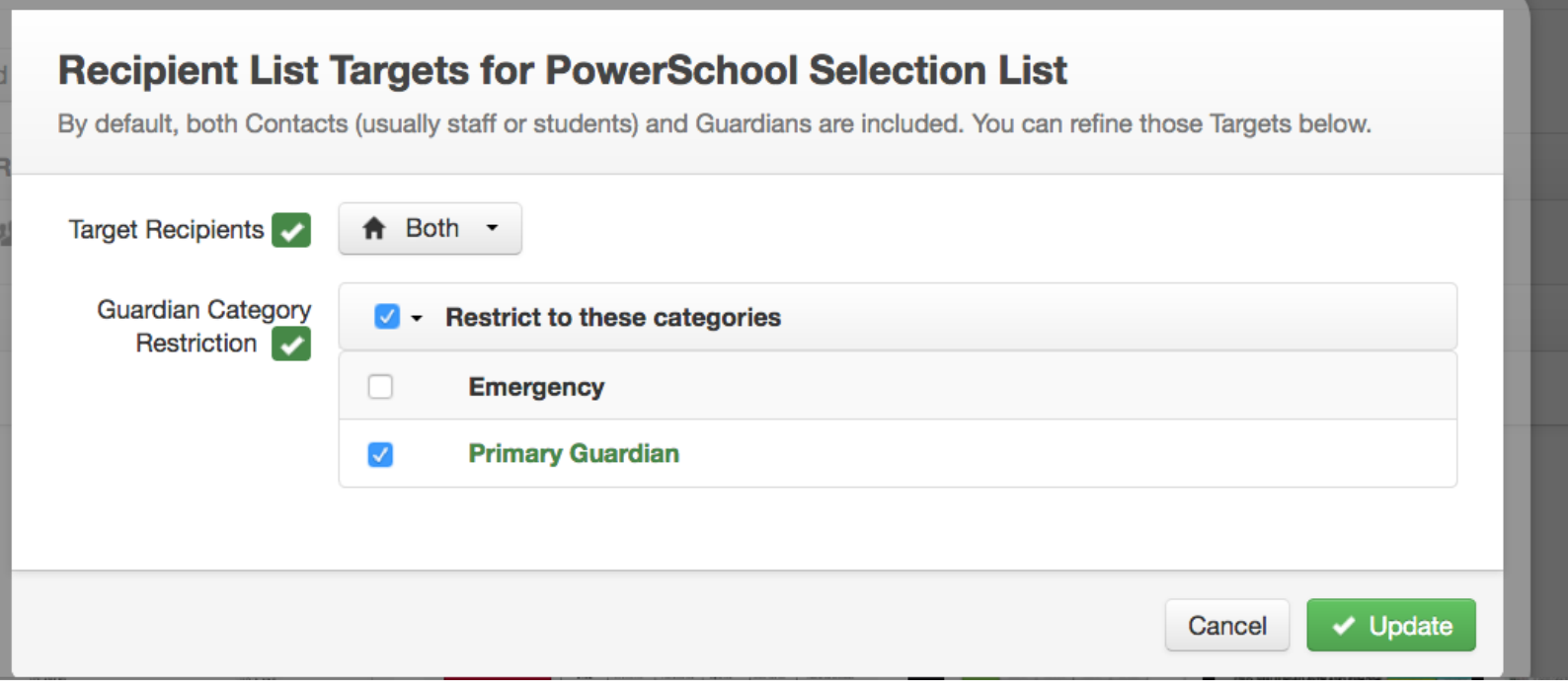

## Click on Update, you will get this, click continue

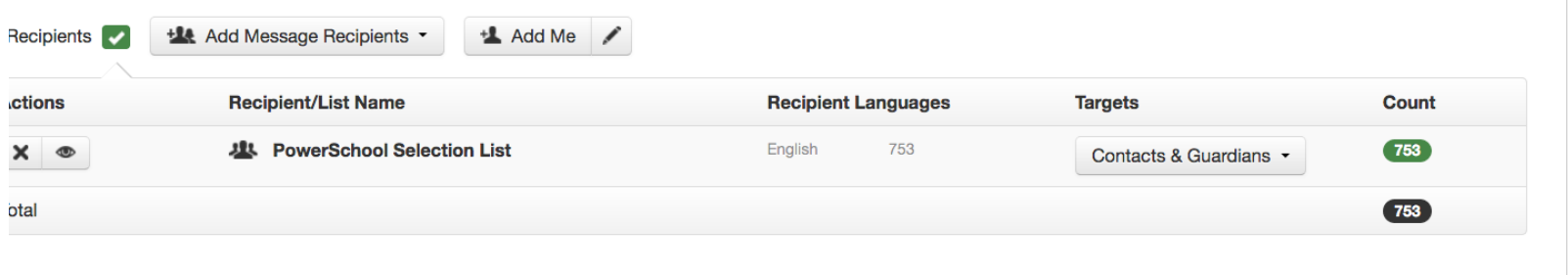

Continue >

## You will get this page, click on Phone and the Phone recorder opens immediately-

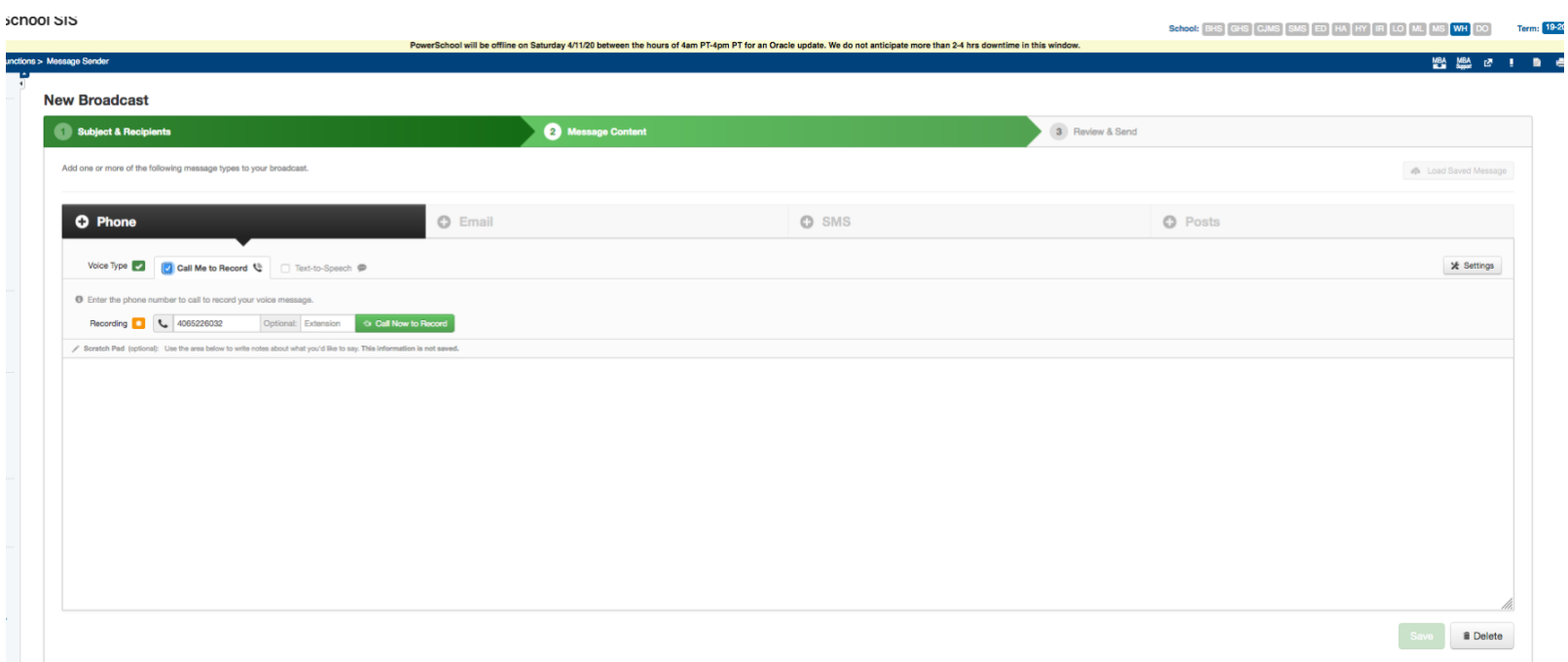

From here you can enter your phone number and the machine will call you and you can record your message. Or you can select Text to Speech. Will Text to Speech, you type in your message, then choose if you want a male or female voice by pulling down the little male or female head on the last row. Once you have completed your message click on the sound icon to see what the message sounds like. If it sounds weird, adjust your words or make them more phonetic. Once you are happy with your message click on Save

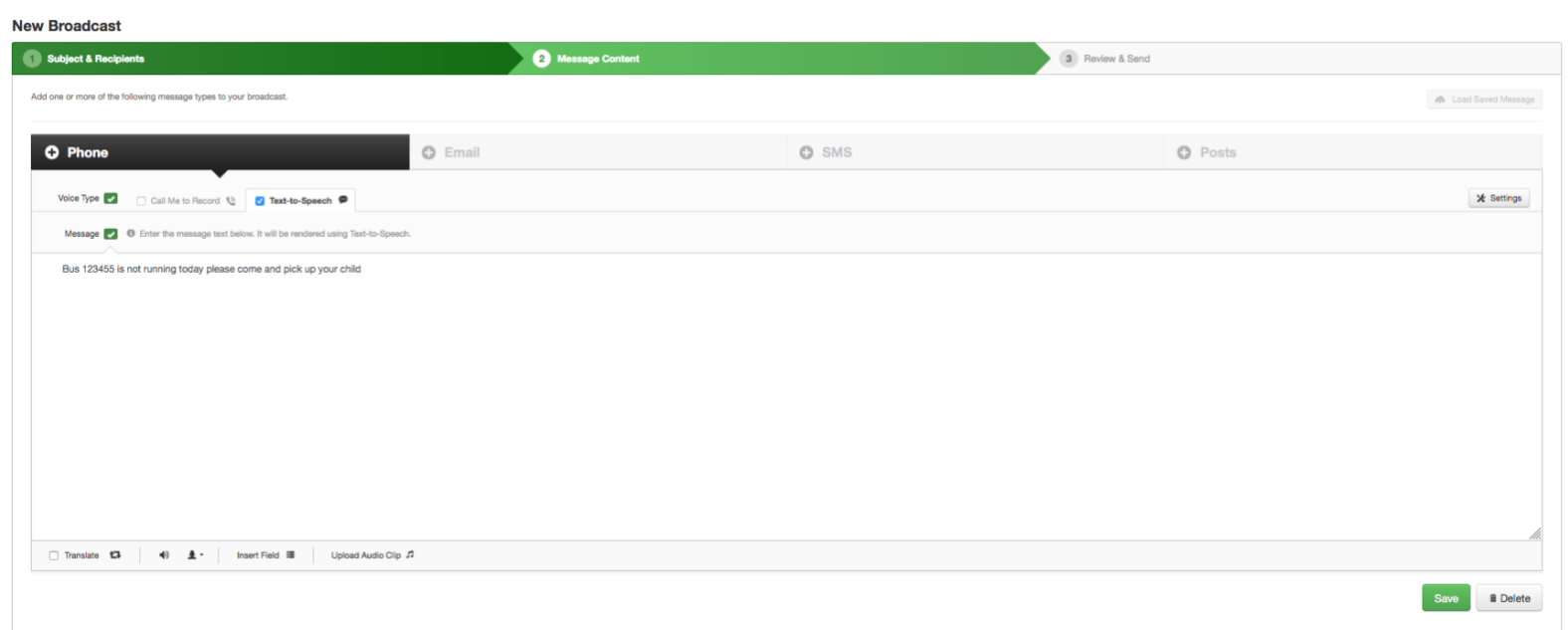

You are sent back to this page in case you want to send an email or other type of message. If you do not, click Continue.

This page will appear, for Message Options in the lower left-hand corner, make sure that Email me report of this job upon completion is checked and Skip duplicate email/phone/SMS recipients is checked. If you are ready to send the message now just click Send Now and you are done. If not click Schedule to Send Later.

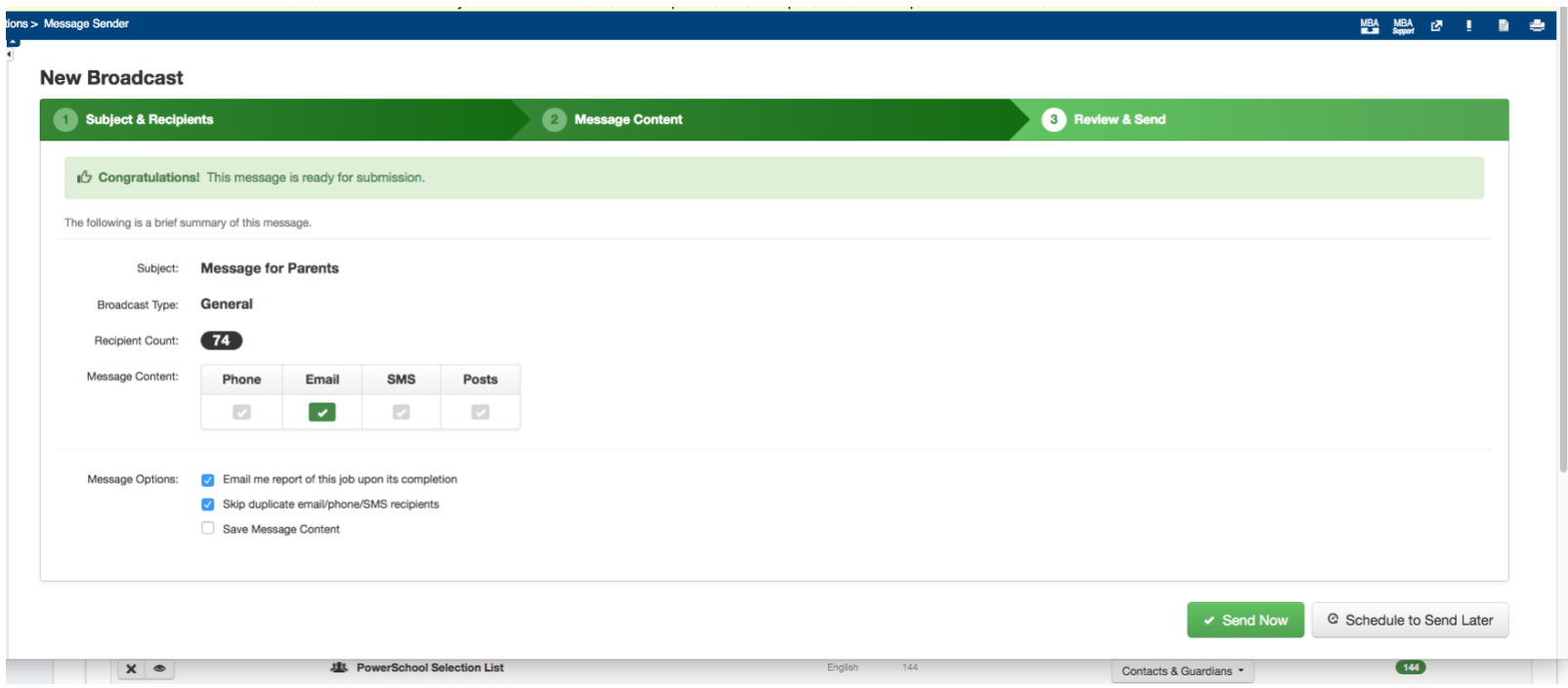

If you want to schedule for a later time you will get this page. The time bars slide back and forth for you to set the time period you want your message to be delivered.

That's it, you did it!!!